# **TÉCNICAS DE REGISTRO 3D PARA DOCUMENTACIÓN DE OBJETOS PATRIMONIALES**

Morita, María Mercedes<sup>1</sup>; Bilmes, Gabriel Mario<sup>2</sup>

<sup>1</sup> Laboratorio de Ablación, Limpieza y Restauración con Láser, Centro de Investigaciones Ópticas (CONICET-La Plata-CIC). Casilla de Correo 3, (1897) Gonnet, Argentina. mercedesm@ciop.unlp.edu.ar

2 Laboratorio de Ablación, Limpieza y Restauración con Láser, Centro de Investigaciones Ópticas (CONICET-La Plata-CIC). Casilla de Correo 3, (1897) Gonnet, Argentina. Facultad de Ingeniería, Universidad Nacional de La Plata. Calle 1 y 47, La Plata, Buenos Aires,

Argentina

gabrielb@ciop.unlp.edu.ar

**Palabras clave:** documentación, digitalización, 3D, fotogrametría digital, escáner láser, luz estructurada, Reflectance Transformation Imaging

### **RESUMEN**

La mayoría de las instituciones museísticas argentinas utilizan en general la fotografía y los dibujos a mano alzada, como técnicas de registro para la documentación de sus colecciones. Con estas técnicas la información adquirida no suele mostrar detalles de las formas y textura de los objetos limitando el análisis de la materialidad de las piezas y los estudios sobre las piezas involucran la manipulación continua de las mismas.

En este trabajo se presentan resultados de un proyecto en curso, cuyo objetivo es el desarrollo de sistemas de registro en 3 dimensiones, de bajo costo, fácil acceso y procesamientos con software libre, para aplicaciones en documentación y conservación de patrimonio cultural. Las técnicas implementadas son Fotogrametría Digital, Escaneo con Láser, luz estructurada y Reflectancia (Reflectance Transformation Imaging -RTI). Se discuten las ventajas y limitaciones de cada una de estas técnicas para la documentación de objetos patrimoniales.

### **INTRODUCCIÓN**

 Las técnicas de registro en 3D para documentación y conservación no tienen desarrollo y aplicación en el ámbito de la conservación-restauración en Argentina. Los museos todavía no cuentan con métodos de documentación avanzados para sus colecciones. Las técnicas en general siguen siendo la fotografía y dibujos a mano alzada que involucran la manipulación continua de los objetos y además no logran obtener información detallada para el análisis del estado de conservación. Con respecto a las intervenciones en restauración que implican agregados a originales, estos añadidos no son realizados de una manera fácil y rápida, y se dificulta su diseño. Las normas de conservación para depósito, traslado y exhibición de los objetos exigen que los soportes y contenedores de guarda sean diseñados con precisión para evitar que al moverlos o trasladarlos sufran daños. Este proceso se hace particularmente difícil cuando se trata de objetos complejos en forma y tamaño. Por otra parte los museos argentinos no utilizan en general técnicas de adquisición y procesamiento de imágenes para difundir sus colecciones o para que el público e investigadores interactúen con ellas. Los sistemas informáticos de gestión y difusión de bienes culturales ya existentes en el país cuentan con una escasa información de las colecciones y, en general, la única técnica de registro es la fotografía en 2 dimensiones.

Frente a esta situación problemática el Laboratorio de Ablación Limpieza y Restauración con Láser (LALRL) del Centro de Investigaciones Ópticas de La Plata (CIOp) ha iniciado recientemente una línea de investigación y desarrollo para la utilización de tecnología 3D en patrimonio cultural. Las aplicaciones de las imágenes 3D abarcan el registro y documentación de la pieza, el monitoreo en el tiempo, la toma de medidas reales de manera fácil, la visualización de la pieza sin necesidad de manipularla y producir deterioros, la restauración virtual, el diseño de embalaje y exhibición, y la difusión de las colecciones museológicas a través de sitios web y museos virtuales. En el último año, el LALRL-CIOp ha experimentado con las técnicas de escáner láser, luz estructurada, fotogrametría digital y reflectancia. Esta línea es parte de un programa que proyecta brindar a las instituciones públicas que albergan objetos patrimoniales el acceso a un sistema de captura y procesamiento de imágenes 3D, gratuito, fácil de usar y accesible. En el presente trabajo se presenta el desarrollo e implementación de estas técnicas y se muestran ventajas y limitaciones de cada una de ellas para la documentación de objetos patrimoniales.

# **MATERIALES Y METODOLOGIA**

## **Fotogrametría digital**

La fotogrametría es una técnica para obtener información de objetos o escenas, (posición, tamaño y forma) a partir de dos o más fotografías, tomadas en diferentes posiciones. En la zona de solapamiento entre dos fotografías se puede tener visión estereoscópica, es decir, información tridimensional. En fotogrametría digital el proceso se resuelve y automatiza mediante algoritmos de detección de características en común entre cada imagen, y el posterior cálculo de la posición y orientación de cada toma para lograr reconstruir la escena 3D. Un sistema que reúne estos procesos es el denominado *Structure from Motion* (SFM) [1]. En este trabajo se utilizó la fotogrametría digital para registrar en 3D una escultura de mármol del artista Naum Knop "Figura reclinada" (54x85x45cm), colección del Palais de Glace de Buenos Aires. Se utilizó el software de uso libre *VisualSfM* (*Washington University*, Seattle) [2] para realizar la correspondencia entre las imágenes y generar una nube de puntos 3D, luego el software *CMP-MVS* [3,4], para generar una malla texturizada a partir de esa nube de puntos, y el software *Meshlab* (ISTI-CNR, Pisa) [5] para editar el fondo y realizar mapeos de deterioros y mediciones virtuales.

Para aplicar la técnica de SFM a la escultura se tomaron las imágenes en un amplio rango de orientaciones y posiciones, cuyo solapamiento fue mayor al 70%. En lugar de mover la cámara alrededor de la escultura, se optó por utilizar un disco giratorio diseñado para las medidas de esta escultura, donde se marcaron los ángulos de rotación, aproximadamente cada 23°. De esta manera, fue posible hacer girar la pieza, y mantener la cámara fija. Se colocó además un fondo de color blanco, para evitar "contaminar" la escena a fotografiar y reflejar mejor la luz. Se utilizó una cámara *Nikon* 300 D con lente *Nikor* 50 mm, procurando mantener una ISO baja para evitar ruido (200 ISO), diafragma f/11, y manteniendo distancia focal fija. La iluminación fue difusa y pareja, utilizando 2 flashes de estudio con paraguas, para que las imágenes sean bien enfocadas y nítidas y así alcanzar una alta resolución, clave para obtener más características en común y generar una nube de puntos más densa. Se tomaron 116 imágenes en formato TIFF, que luego fueron pasados a JPG con resolución 4288x2848 px.

# **Escaneo 3D**

Las otras técnicas de registro 3D utilizadas fueron el escaneo con láser y con luz estructurada La primera consiste en proyectar una línea láser sobre un objeto y moverla en una dirección, mientras una cámara va registrando la deformación de esa línea reflejada en el objeto, a medida que se va desplazando[6]. Un software interpreta estas deformaciones en forma de coordenadas 3D y se genera la imagen tridimensional. Por otro lado, el escaneo con luz estructurada [7] utiliza un proyector en vez de una fuente láser y se proyecta sobre el objeto un patrón de luz con una secuencia binaria (por ejemplo rayas blancas y negras) que, generalmente se desplaza linealmente. Una cámara captura las imágenes del patrón de franjas, para cada posición sobre el objeto. Un software adecuado procesa los datos y proporciona una imagen 3D del objeto.

En este trabajo se utilizó el software *David 3D*, de *David Vision Systems* (Alemania) [8], para escaneo con láser y luz estructurada, disponible gratuitamente desde su sitio web [9] y un fondo geométrico conocido para la calibración.

Se escaneó una pequeña escultura peruana de terracota (5,2cmx4,6cmx4,2cm). Para ello se utilizó un láser de diodo de 5 mw de emisión continua en 650 nm (rojo) que mediante una lente cilíndrica, genera una línea sobre el objeto. Dos paneles de cartón dispuestos a 90° actúan como referencia para el patrón de calibración que ofrece el software. Las imágenes se tomaron con una cámara *Thorlabs* 1645c y el movimiento del láser se realizó mediante un motor paso a paso para desplazar el láser lenta y regularmente.

Como primer paso se realizó la calibración de la cámara, usando los paneles. Luego se posicionó el láser a unos 30° por encima de la cámara y se enfocó la línea láser en el objeto, de manera que la línea estuviese bien definida y su grosor fuese menor a 1 mm (Ver figura 1). Se procedió entonces a desplazar la línea horizontalmente con el motor paso a paso, a una velocidad menor a la de la frecuencia de cuadros por segundo tomados por la cámara. Cada escaneo duró aproximadamente 5 minutos usando un paso a paso de 2,5 µm de resolución, con una adquisición de imágenes de 1280x1024 px a 10 fps. Para completar el registro 3D de la escultura fue necesario rotarla en todas su direcciones en cada nuevo escaneo. Se realizaron un total de 25 rotaciones, procurando que tengan un solapamiento de aproximadamente 30 % para poder luego fusionarlas.

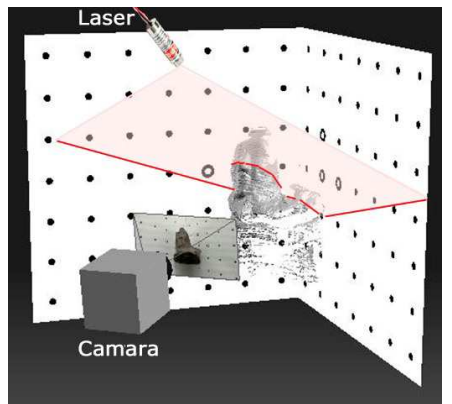

Figura 1. Configuración empleada para escaneo con láser

Por otro lado, se experimentó con la técnica de luz estructurada, utilizando un proyector *Epson PowerLite* 52c de 1200 lúmenes, enfocado con una lente convexa para trabajar a una distancia de unos 20 cm. Los paneles de calibración fueron los mismos usados que para el caso del láser, al igual que la cámara. El número de patrones de franjas proyectado fue de 58 y el tiempo entre cada proyección subsiguiente fue 1000 ms.

# **Reflectance Transformation Imaging (RTI)**

Otra técnica de registro utilizada en este trabajo fue la denominada en inglés *Reflectance Transformation Imaging* (RTI) [10], que brinda imágenes en 2 dimensiones con información sobre relieves, craquelados, fisuras y texturas. Se utiliza principalmente para la documentación de escritos, pinturas, frisos y relieves. La técnica consiste en tomar imágenes del objeto con una cámara fija, y colocar una fuente de luz en diferentes posiciones para cada toma (Ver Figura 2a). En este trabajo se aplicó RTI para visualizar y registrar la superficie de una pieza de hueso precolombina (calota craneana). La cámara utilizada fue una *Canon EOS Rebel* T2i, f/ 5.6, ISO 200, distancia focal 27mm para tomar imágenes de 5184x3456 px en formato RAW. Se tomaron 35 imágenes. Para la iluminación se utilizó un reflector con una lámpara incandescente, controlando su posición manualmente en cada toma (Ver Figura 2a).

El siguiente paso fue el procesamiento con el software gratuito *RTI Builder* [10], que permite determinar la dirección en la que proviene la luz en cada imagen registrada. Para realizar esta determinación se utilizan esferas reflectantes, que como se ve en la figura 2b, permiten visualizar, para cada posición de la fuente de luz, la ubicación del punto brillante producido por la reflexión de la luz. Las esferas utilizadas para este trabajo fueron de plástico pintadas con esmalte negro, y colocadas a los costados de la calota.

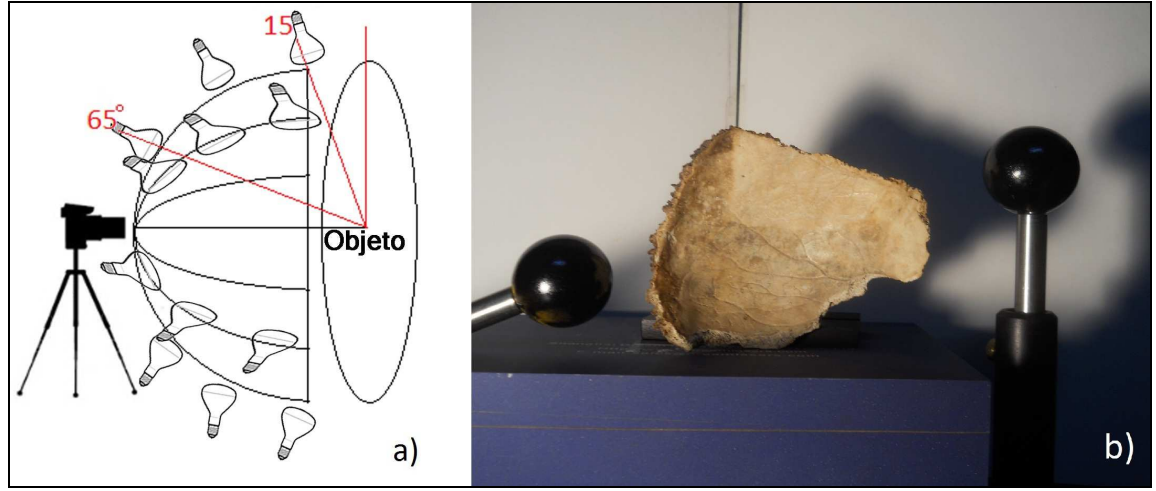

Figura 2. a) Configuración de la posición de la cámara y la fuente de luz respecto al objeto. Los ángulos de inclinación de la luz respecto al centro de la cámara fueron entre 65° y 15° aproximadamente. b): Disposición de las esferas reflectantes respecto al objeto.

El hardware utilizado para el procesamiento del SFM, la generación y retoque de las mallas 3D, la alineación y fusión de los escaneos, y el procesamiento para generar archivos RTI, fue una computadora con sistema 64 bits, procesador Intel® Core™ i7-4770 CPU @ 3.40 GHz, equipada con una placa de video NVIDIA GeForce GTX 760 con 2GB GDDR5 y 8Gb de memoria RAM. Para el proceso de escaneado láser y de luz estructurada, se utilizó una notebook con sistema 32 bit, con procesador Intel® Core™2 Duo CPU T5870 @ 2.00GHz y 1,99 GB de RAM.

# **RESULTADOS Y DISCUSIÓN**

Luego de aplicar los procesos involucrados en el software de SFM el producto generado fue una nube de puntos 3D, de baja densidad, donde ya se intuye la forma de la escultura (Ver figura 3). Esta nube puede hacerse mucho más densa con las herramientas PMVS/CMVS incorporadas en el *VisualSfM*. Por último, con técnicas de procesamiento de imágenes fue posible pasar de una nube de puntos a una malla texturizada, que será el registro 3D final. Para ellos se utilizaron los filtros de reconstrucción de superficie [11] y textura que posee *Meshlab* [12]. Sin embargo, este proceso fue bastante complejo y requirió de mucho tiempo, y el resultado no fue satisfactorio. Por lo tanto, en vez de utilizar el CMVS se optó por el software CMP-MVS [13]. Este software permite procesar adecuadamente superficies difíciles (por ejemplo lustrosas o brillantes) y optimiza la reconstrucción de superficies cuyas nubes de puntos no fueron lo suficientemente densas. Una vez generada la imagen 3D en forma de malla texturizada fue necesario editarla con *Meshlab* para eliminar las partes que no pertenecían al modelo.

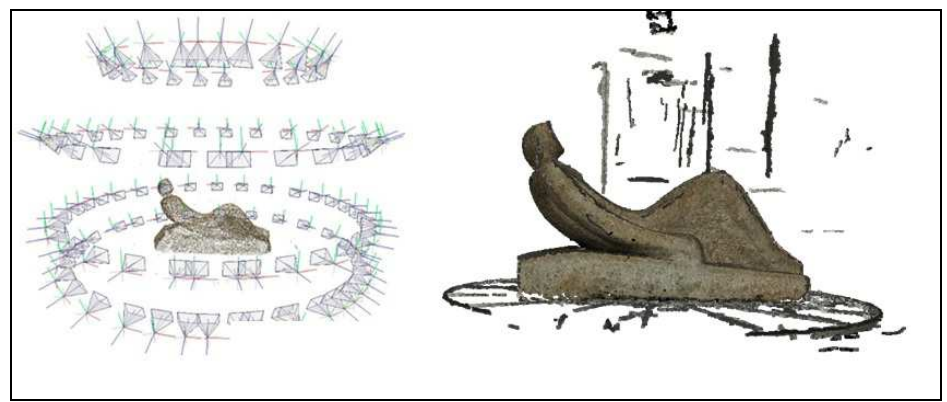

Figura 3. Escultura "Figura reclinada" de Naum Knop. Mármol. Fuente: Patrimonio del Palacio Nacional de las Artes -Palais de Glace, Ministerio de Cultura de la Nación. Izquierda: Escena reconstruida con el software Visual SfM, donde se observa la posición y orientación de las cámaras, en cuyo centro aparece la primera nube de puntos. Derecha: la nube de puntos más densa, realizada con la herramientas CMVS.

El resultado obtenido por fotogrametría digital y CMP-MVS, y editado con *Meshlab*, es una malla color *per vertex*, en formato PLY, uno de los formatos más comunes para ser importado en diversos software. Posee 250785 vértices, 499999 caras y tiene un peso de 116 Mb. El procesamiento del CMP-MVS fue lo que más tardó, aproximadamente 1 hora y media. La resolución de la imagen 3D es de 2 mm aproximadamente (0.2% de la máxima dimensión del objeto), lo que resultó ser suficiente para el objetivo de la institución: el registro para inventario y difusión de la escultura al público mediante su página web.

La imagen 3D obtenida por SFM (Ver figura 4) no tienen escala real como en la fotogrametría tradicional, que utiliza puntos de control, o los sistemas de escáner laser. Para poder asignarle una escala real y así poder tomar medidas reales virtualmente, se utilizó una regla colocada apropiadamente en una parte de la escultura, que luego sirvió para ajustar la escala del modelo utilizando *Meshlab*. En *Meshlab*, la visualización de la imagen 3D resultó muy completa, con la posibilidad de rotarlo o acercarlo. Además, permite tomar medidas libremente y editar los colores, las texturas y la geometría del objeto en la imagen 3D (Ver figura 4). Esta posibilidad de intervención en la imagen 3D permite que pueda ser utilizada en instituciones museológicas para crear mapeo de deterioros o de restauraciones en la pieza.

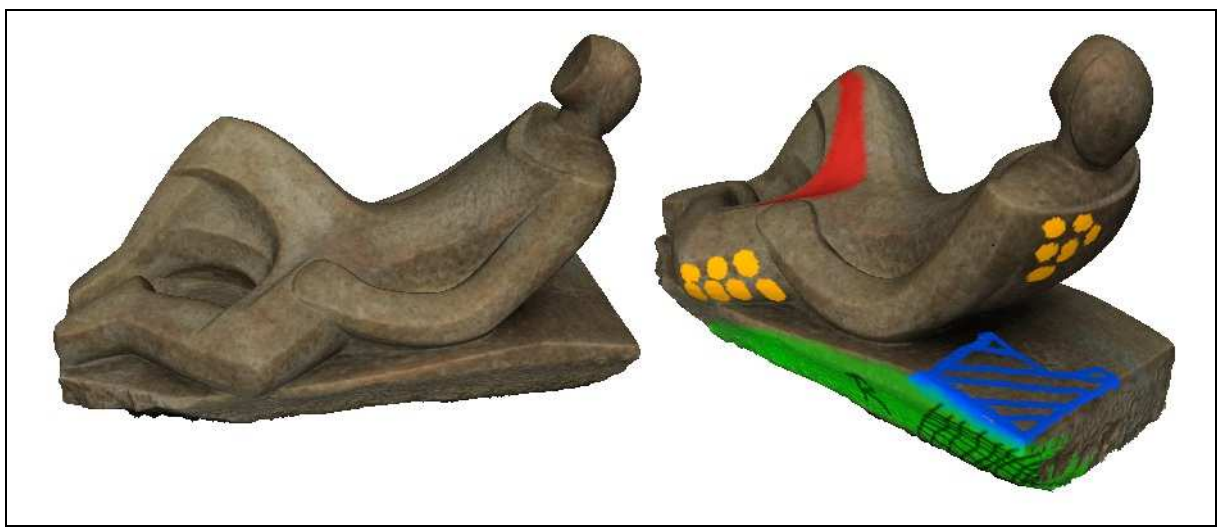

Figura 4. Izquierda: Visualización de la imagen 3D de la obra "Figura Reclinada" de Naum Knop. Derecha: Posibilidad de hacer mapeo de deterioros en la imagen 3D utilizando herramientas de pintar en el software *Meshlab*.

En el caso de la escultura de terracota el resultado obtenido con scanner láser y luz estructurada está conformado por varias mallas sin color en formato OBJ, que luego pudieron ser fusionadas para generar una imagen 3D final (Ver figura 5). El tiempo total de todas los escaneos, sin incluir las tomas para el registro de color, fue de 2 horas. El solapamiento entre los escaneos fue mayor a 30%, lo que garantizó una alineación y fusión automática de las imágenes.

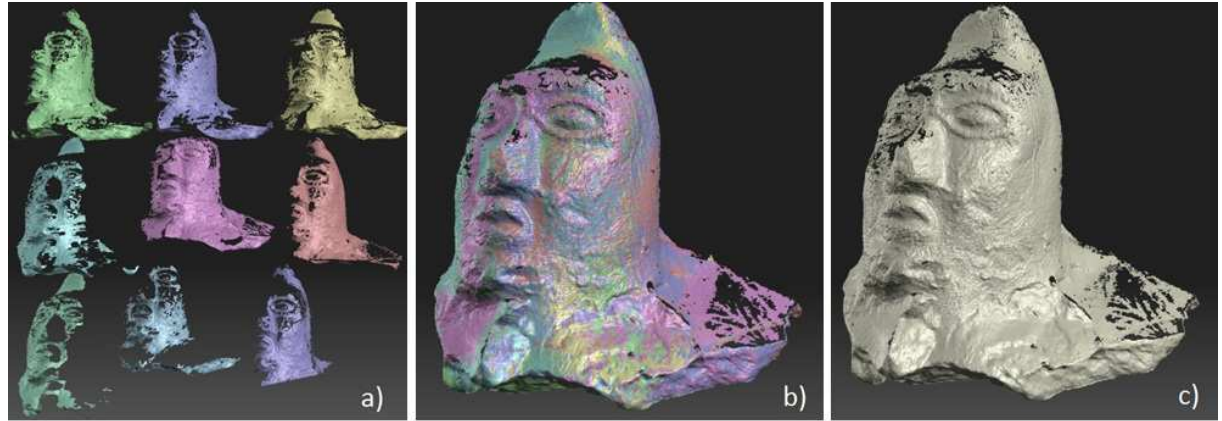

Figura 5. Alineamiento y fusión de las mallas generadas por escaneo con láser y luz estructurada, utilizando *David 3D*. a) Mallas formadas por cada escaneo de la escultura de terracota. b) Alineamiento de las mallas. c) Fusión de las mallas.

La resolución de la imagen 3D obtenida con el escaneo con láser fue de 200 µm aprox. (0,4 % de la máxima dimensión del objeto). Esto depende del tamaño de los paneles de calibración y de la resolución de la cámara utilizada. Por otro lado, la resolución obtenida con luz estructurada fue de 100 µm. (0,2 % de la máxima dimensión del objeto).

Por último, el archivo generado por RTI puede ser visualizado con el software *RTI Viewer*, también disponible gratuitamente [10]. El tiempo de procesamiento fue muy corto, de algunos pocos minutos. Este software permite interactuar con la imagen del objeto, controlando la dirección de la luz mediante la esfera guía del costado. (Ver figura 6, a y b). El registro RTI de la calota permitió observar distintas características de la superficie, especialmente los surcos y rugosidades. Al aplicarle un filtro especular y aumentarle el zoom se puede incrementar esta apreciación (Ver figura 6, c y d).

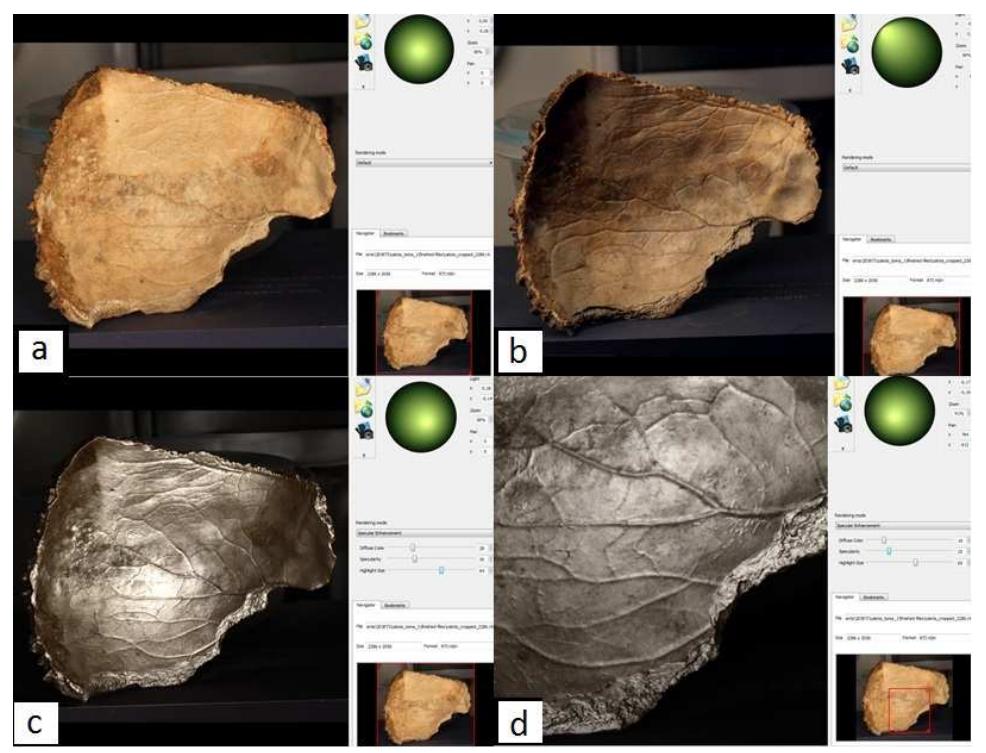

Figura 6. Visualización de una imagen RTI. La esfera virtual (en verde) indica dirección de iluminación. a) Calota precolombina iluminada frontalmente. b) Calota iluminada desde izquierda superior. c) Aplicación de filtro especular con iluminación frontal. d) Detalle con zoom.

### **CONCLUSIONES**

En este trabajo se han desarrollado y estudiado tres técnicas de registro de imágenes 3D y una técnica de visualización de relieves y se han aplicado, en algunos casos por primera vez en el país, a objetos de valor patrimonial.

En el caso del registro de imágenes en 3D de objetos poco brillantes de cualquier dimensión, la fotogrametría digital resulta una opción más apropiada que el escaneo con láser y luz estructurada. Por un lado porque tiene la ventaja del bajo costo del instrumental requerido, ya que sólo se necesita una cámara fotográfica estándar. Porque no requiere un montaje complejo y porque puede ser implementada fácilmente por personal de museos no especializados en técnicas de procesamiento de imágenes. Como se ha discutido en la literatura la fotogrametría digital presenta algunas limitaciones cuando se requiere obtener imágenes 3D de objetos hechos con materiales muy brillantes como metales o superficies muy lustradas, cabellos, plumas y entramados pequeños, o superficies muy planas cuya textura sea homogénea (por ej, una pared blanca) o muy oscuras [14,15]. Desde el punto de vista de la resolución las tres técnicas permiten obtener resolución micrométrica.

El registro realizado en este trabajo de la Escultura de mármol "Figura reclinada" de Naum Knop, patrimonio del Palacio Nacional de las Artes -Palais de Glace puede considerarse, hasta donde sabemos, el primer registro formal en 3 dimensiones de una obra de arte de la colección de un museo argentino.

Por último, la técnica RTI resulta una muy buena opción para el registro de superficies de objetos. Su ventaja frente a las técnicas de escaneo 3D (laser y luz estructurada), muy utilizadas internacionalmente para registrar superficies de pinturas de caballete u otros objetos planos, es la facilidad, el costo y el tiempo de procesamiento, además de ser una herramienta cómoda y muy interactiva para cualquier conservador-restaurador.

# **REFERENCIAS**

[1] SNAVELY et al., 2008 "Modeling the world from internet photo collections" International Journal of Computer Vision, 80 (2008), pp. 189–210

[2] WU, Changchang "VisualSFM: A visual structure from motion system". URL: http://homes. cs. washington. edu/~ ccwu/vsfm, 2011

[3] FURUKAWA, Y. et al., 2010. "Clustering view for multi-view stereo" Proceedings, IEEE Conference on Computer Vision and Pattern Recognition (CVPR), 13–18 June, San Francisco, USA, pp. 1434– 1441.

[4] FURUKAWA, Y. y PONCE. J. 2007. "Accurate, dense, and robust multi-view stereopsis". Proceedings, IEEE Conference on Computer Vision and Pattern Recognition (CVPR), 17–22 June, Minneapolis, USA , pp. 1–8.

[5] COGNONI et al. 2008. "MeshLab: an Open-Source Mesh Processing Tool". Eurographics Italian Chapter Conference, July 2008, Salerno.

[6] I COLLADO, J. F. (2004) "New methods for triangulation-based shape acquisition using laser scanners," p. 150, 2004

[7] GEORGOPOULOS, A. et al., (2010) Assessing The Performance Of A Structured Light Scanner. International Archives of Photogrammetry, Remote Sensing and Spatial Information Sciences. 2010.

[8] WINKELBACH, S. et al. 2006. "Low-Cost Laser Range Scanner and Fast Surface Registration Approach," 28th DAGM Symp. Berlin, Ger. Sept. 12-14, 2006. Proc., no. i, pp. 718–728, 2006.

[9] http://www.david-3d.com/

[10] http://culturalheritageimaging.org/Technologies/RTI/

[11] KAZHDAN, M. et al., 2006 "Poisson surface reconstruction," Eurographics Symp. Geom. Process., pp. 61–70, 2006.

[12] DELLEPIANE, M. et al., 2010. Improved color acquisition and mapping on 3D models via flashbased photography. ACM Journ. on Computers and Cultural heritage, vol. 2, pp. 1–20, Feb. 2010.

DOI: 10.1145/1709091.1709092

[13] JANCOSEK, M. y PAJDLA, T. 2011. "Multi-View Reconstruction Preserving Weakly-Supported Surfaces". IEEE Conference on Computer Vision and Pattern Recognition. DOI: 10.1109/CVPR.2011.599569

[14] THESSALONIKI, G. "Capturing the Past and Present: Tools and Methodologies for 3D Modeling of Small Objects," *Int. CIPA Symp.*, pp. 3–8, 2009.

[15] GUIDI, G. et al., 2014. "IMAGE PRE-PROCESSING FOR OPTIMIZING AUTOMATED PHOTOGRAMMETRY PERFORMANCES," ISPRS Annals of the Photogrammetry, Remote Sensing and Spatial Information Sciences, Volume II-5, 2014 ISPRS Technical Commission V Symposium, 23 – 25 June 2014, Riva del Garda, Italy.